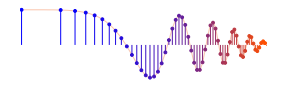

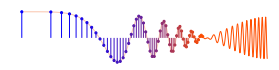

#### *DSP First, 2e* Signal Processing First

#### **Lab 15b: FIR Filter Design and PeZ: The**  $z, n$ , and  $\hat{\omega}$  Domains

**The lab report/verification will be done by filling in the last page of this handout which addresses a list of observations to be made when using the PeZ GUI.**

**Verification:** The Warm-up section of each lab must be completed **during your assigned Lab time** and the steps marked *Instructor Verification* must also be signed off **during the lab time**. When you have completed a step that requires verification, simply raise your hand and demonstrate the step to the TA or instructor. Turn in the verification sheet to your TA *before leaving the lab.*

The lab report for this week will be an *Informal Lab Report.* The report will be **due during the period 5 – 11 Apr. at the start of your lab.**

## **1 PeZ: Introduction**

In order to build an intuitive understanding of the relationship between the location of poles and zeros in the z-domain, the impulse response  $h[n]$  in the *n*-domain, and the frequency response  $H(e^{j\hat{\omega}})$  (the  $\hat{\omega}$ -domain), A graphical user interface (GUI) called **PeZ** was written in Matlab for doing interactive explorations of the three domains.<sup>1</sup> PeZ is based on the system function, represented as a ratio of polynomials in  $z^{-1}$ , which can be expressed in either factored or expanded form as:

$$
H(z) = \frac{B(z)}{A(z)} = G \frac{\prod_{k=1}^{M} (1 - z_k z^{-1})}{\prod_{\ell=1}^{N} (1 - p_{\ell} z^{-1})} = \frac{\sum_{k=0}^{M} b_k z^{-k}}{1 - \sum_{\ell=1}^{N} a_{\ell} z^{-\ell}}
$$
(1)

where M is the number of zeros and N the number of poles. If the poles and zeros occur in pairs that satisfy the complex-conjugate property, then the following property holds:

A polynomial with real coefficients has roots that are real, or occur in complex-conjugate pairs.

The **PeZ** GUI is contained in the *SP-First* toolbox. To run **PeZ**, type pezdemo at the command prompt and you will see the GUI shown in Fig. 1.2

#### **1.1 Controls for PeZ using** pezdemo

The **PeZ** GUI is controlled by the **Pole-Zero Plot** panel in the upper left where the user can add (or delete) poles and zeros, as well as move them around with the pointing device. For example, Fig. 1 shows a case where two (complex-conjugate) zeros have been added, and **PeZ** has automatically included two poles at  $z = 0$  so that the system is causal. The button named  $\overline{z}$  was used to add these zeros; the button  $\overline{PP}$  would be used to add poles. By default, the Add with Conjugate property is turned on, so poles and zeros are typically added in pairs to satisfy the complex-conjugate property, giving real coefficients.

To learn about the other controls in pezdemo, access the menu item called "Help" for extensive information about all the **PeZ** controls and menus. Here are a few things to try. In the Pole-Zero Plot panel

<sup>1</sup>The original **PeZ** was written by Craig Ulmer; a later version by Koon Kong is the one that we will use in this lab.

<sup>2</sup>The command pez will invoke the older version of **PeZ** which is distinguished by a black background in all the plot regions.

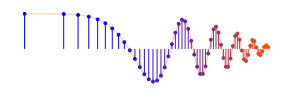

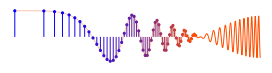

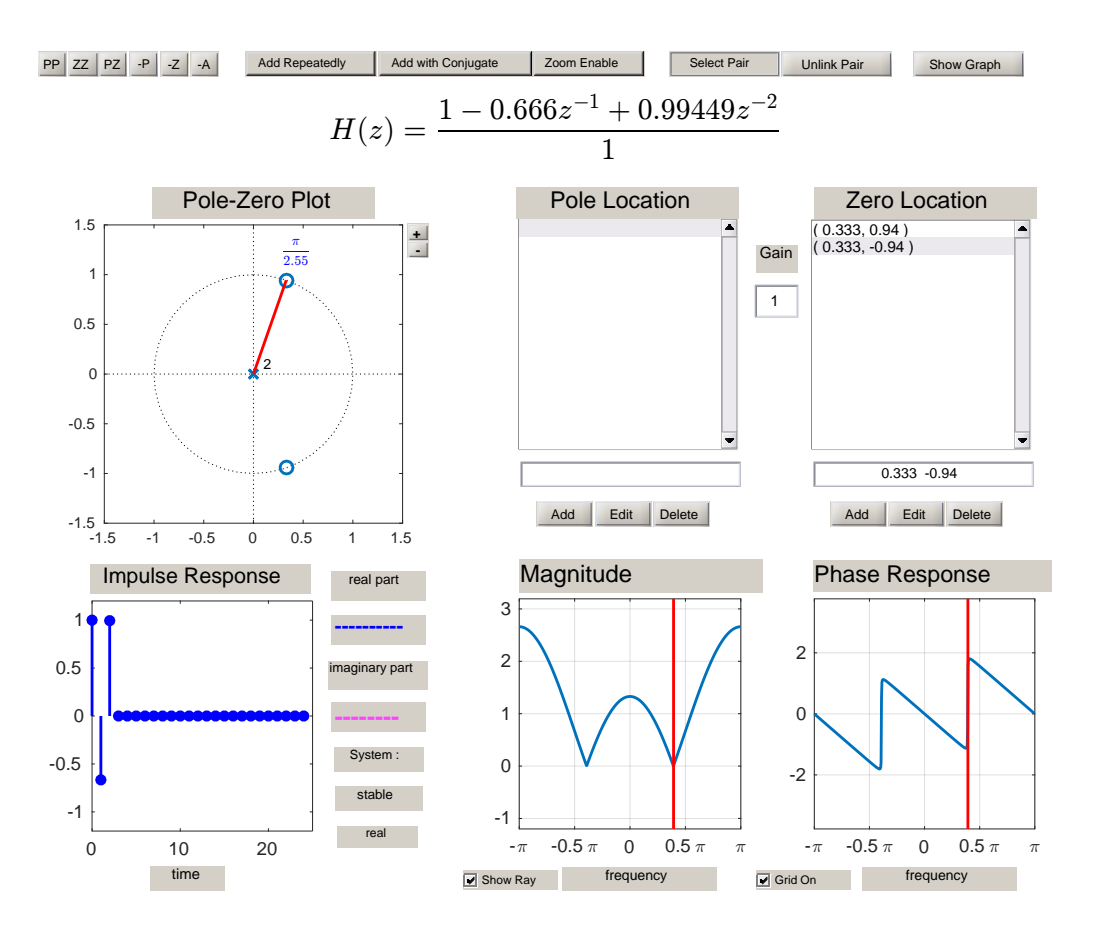

Figure 1: GUI interface for pezdemo (ver 2.9) running in Matlab 2016a. A length-3 FIR filter is shown. Zero locations are given in rectangular coordinates.

you can selectively place poles and zeros in the z-plane, and then observe (in the other plotting panels) how their placement affects the impulse and frequency responses. The red ray in the z-domain window is tied to the red vertical lines on the frequency responses, and they move together. This helps identify frequency domain features that are caused by pole locations or zero locations, because the angle around the unit circle corresponds to frequency  $\hat{\omega}$ . In **PeZ** an individual pole/zero pair can be moved around and the corresponding  $H(e^{j\hat{\omega}})$  and  $h[n]$  plots will be updated as you drag the pole (or zero). Since exact placement of poles and zeros with the mouse is difficult, an  $\overline{Edit}$  button is provided for numerical entry of the real and imaginary parts. Before you can edit a pole or zero, however, you must first select it in the list of Pole Locations or  $\overline{z}$ ero Locations. Next, you will have to make the necessary change in the edit field (box above the  $\overline{z}$   $\overline{d}$ ) button) and then press the  $\overline{\text{Edit}}$  button for the change to take effect. Removal of individual poles or zeros can also be performed by using the  $\overline{-P}$  or  $\overline{-Z}$  buttons, or with the  $\overline{Delta}$  button. Note that all poles and/or zeros can be easily cleared by clicking on the  $\overline{-A}$  button.

## **1.2 GUI for Filter Design**

The *SP-First* GUI called filterdesign illustrates several filter design methods for LPF, BPF and HPF filter. The interface is shown in Fig. 2. Both FIR and IIR filters can be designed, but we will only be interested in the FIR case which would be selected from the drop-down list in the upper right. Once **FIR Filters** is selected, the window type should be selected from the drop-down list in the lower right. Lastly, it is necessary to set the order of the FIR filter and the cutoff frequency; these parameters can be entered in the

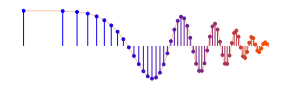

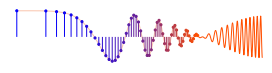

edit boxes.

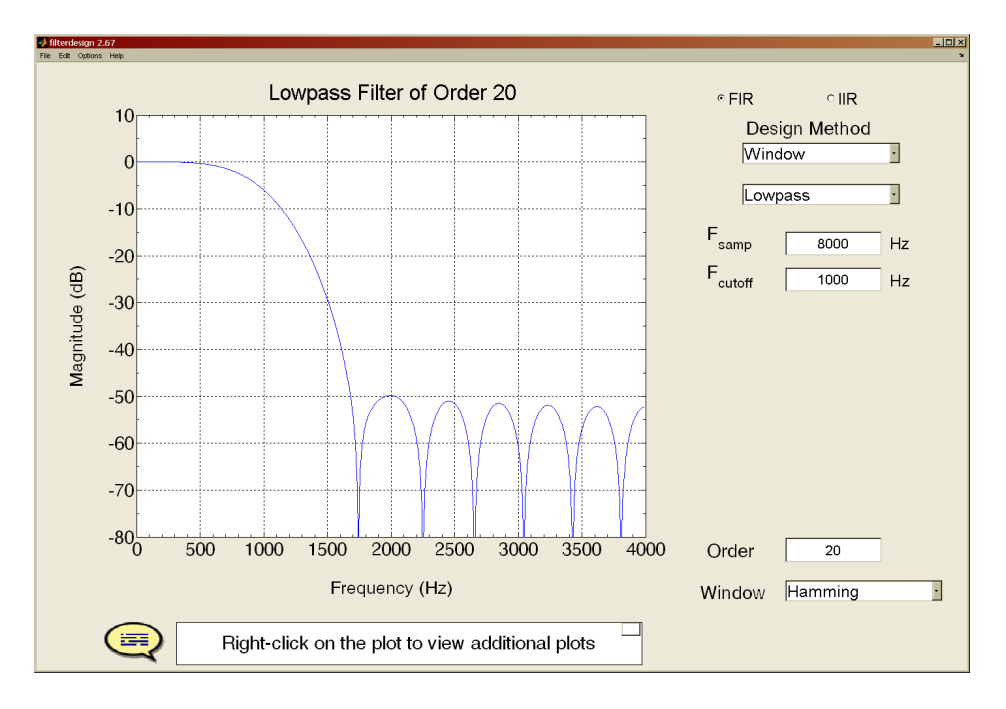

Figure 2: Interface for the **filterdesign** GUI. The default setting for the frequency axis is analog frequency f in Hz, but can be changed to  $\hat{\omega}$  via the Edit- $>$ Show Radian Frequency menu selection. When the Filter Choice is set to FIR Filters, many different window types can be selected, including the Hamming window and the Rectangular window (i.e., no window).

## **2 Pre-Lab**

Try various operations with **PeZ** to gain some familiarity with the interface. Here are two suggested filters that you can create.

#### **2.1 Create an FIR Filter with PeZ**

Implement the following FIR system:  $H(z) = 1 - z^{-1} + z^{-2}$  by factoring the polynomial and placing the two zeros correctly. Observe the following two facts:

- The impulse response  $h[n]$  values are equal to the polynomial coefficients of  $H(z)$ .
- The frequency response has nulls because the zeros of  $H(z)$  lie exactly on the unit circle. Compare the frequencies of the nulls to the angles of the zeros

Move the zero-pair around the unit circle and observe that the location of the null also moves.

## **2.2 Create an IIR Filter with PeZ**

Implement the following first-order IIR system:  $H(z) = \frac{1 - z^{-1}}{1 + 0.0 - z^{-1}}$  $\frac{1 + 0.9z^{-1}}{1 + 0.9z^{-1}}$ 

by placing its pole and zero at the correct locations in the z-plane. First, try placing the pole and zero with the mouse, and then use the  $\boxed{\text{Edit}}$  feature under Pole Location or Zero Location to specify exact locations.

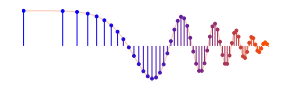

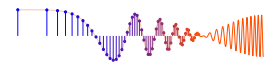

Since **PeZ** wants to add complex-conjugate pairs, you might have to delete one of the poles/zeros that were added; or you can turn off the Add with Conjugate feature. Look at the frequency response and determine what kind of filter you have, i.e., HPF, LPF, or BPF.

Now, use the mouse to "grab" the pole and move it from  $z = -0.9$  to  $z = 0$  and then to  $z = +0.9$ . To move along the real axis, you can use Options -> Move on Real Line from the GUI menu. Observe how the frequency response changes. Describe the type of filter for  $z = 0.9$ , i.e., HPF, LPF, or BPF.

### **2.3 Design Filters with the** filterdesign **GUI**

The *SP-First* GUI called filterdesign illustrates several filter design methods for LPF, BPF and HPF filter. The interface is shown in Fig. 2. Both FIR and IIR filters can be designed, but we will only be interested in the FIR case which would be selected from the drop-down list in the upper right.

For practice, design two lowpass FIR filters with  $M = 30$  and  $\hat{\omega}_c = 0.4\pi = 2\pi (1600/8000)$ . Create one using a Hamming window, the other with a Rectangular window. Right click on the plot to see options for displaying the impulse response and the pole-zero plot. How many zeros are in the pole-zero plot, and why are so many of them located on the unit circle?

## **3 Warm-up**

*The lab verification requires that you write down your observations on the verification sheet when using the PeZ GUI. These written observations will be graded.*

#### **3.1 Relationships between**  $z, n$ , and  $\hat{\omega}$  domains

Work through the following exercises and keep track of your observations by filling in the worksheet at the end of this assignment. In general, you want to make note of the following quantities:

- Is the length of  $h[n]$  finite or infinite? For the FIR case, what is the total length of the filter?
- $\bullet$  How does  $h[n]$  change with respect to its rate of decay for IIR filters? For example, when the impulse response is of the form  $h[n] = a^n u[n]$ , the impulse response will fall off more rapidly when a is smaller; and if  $|a| > 1$  the impulse response will grow without bound.
- A *stable system* is one that obeys the *bounded-input gives a bounded-output* property. When the impulse response grows without bound, the output is not bounded even though the input is  $\delta[n]$  with is bounded by one.
- If  $h[n]$  exhibits an oscillating component, what is the period of oscillation? Also, estimate the decay rate of the "envelope" that overlays the oscillation.
- How does  $H(e^{j\hat{\omega}})$  change with respect to null location, peak location and/or peak width?

Note: review the "Three-Domains - FIR" under the Demos link for Chapter 7 and "Three-Domains - IIR" under the Demos link for Chapter 8 for movies and examples of these relationships.

#### **3.1.1 Real Poles**

(a) Use **PeZ** to place a single pole at  $z = -\frac{1}{2}$  $\frac{1}{2}$  and a single zero at  $z = 1$ . You may have to use the Edit button to get the location exactly right. Describe the important features of the impulse response  $\overline{h[n]}$ , and also the important features of the frequency response  $H(e^{j\hat{\omega}})$ . Define the passband as the

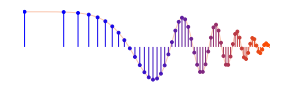

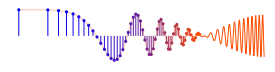

region where the magnitude response is greater than 90% of the maximum; and the stopband as the region where the magnitude response is less than 10% of the maximum. Use freqz if you need more precision in measuring the passband and stopband. Finally, use these plots in **PeZ** as the reference for answering the next three parts.

(b) Move the pole slowly from a location close to the origin out to  $z = -\frac{1}{2}$  $\frac{1}{2}$ , and then to out to  $z = -0.999$ . Stay on the real axis by using Options->Move on Real Line from the GUI menu. Observe the changes in the impulse response  $h[n]$  and the frequency response  $H(e^{j\hat{\omega}})$ . Record your observations on the Verification Sheet.

When you move poles and zeros, the impulse response and frequency response plots are updated continually in **PeZ**. Select the pole you want to move and start to drag it slowly. At the same time, watch for the update of the plots in the impulse response and frequency response panels.

- (c) Move the pole from  $z = -0.999$  to a radius outside the unit circle. Describe the changes in  $h[n]$ . Explain how the appearance of  $h[n]$  validates the statement that the system is not stable. In this case, the frequency response  $H(e^{j\hat{\omega}})$  is not legitimate because the system is no longer stable.
- (d) In general, where should poles be placed to guarantee system stability? By stability we mean that the system's output does not blow up as  $n \to \infty$ .

**Instructor Verification** (separate page)

#### **3.1.2 Zeros**

The 6-point running-sum FIR digital filter has the following system function:

$$
H(z) = \sum_{n=0}^{5} z^{-n} = \frac{1 - z^{-6}}{1 - z^{-1}}
$$

- (a) Use the roots function in MATLAB to determine the zeros of  $H(z)$  for this 5-th order FIR filter. *Note:* The formula for  $H(z)$  involves a numerator-denominator cancellation that removes the zero at  $z = 1$ . This is called a *pole-zero* cancellation.
- (b) In **PeZ** place the five zeros of the FIR filter at the correct locations; use the  $\overline{|\text{edit}|}$  feature to enter the exact value of the zeros. Observe that the impulse response will be all ones when you have the correct zero locations. Describe the frequency response of the filter: low pass versus high pass.
- (c) List all the frequencies,  $\hat{\omega} \in (-\pi, \pi]$ , that are nulled by the length-6 FIR filter.
- (d) Make a different FIR filter that has the system function  $H_c(z) = 1 z^{-6}$  which is the numerator in part (a). Use **PeZ** to place the six zeros of this filter, or add one zero to the previous configuration. Write a formula for the impulse response,  $h_c[n]$  using weighted, shifted impulses.
- (e) The frequency response of the FIR filter in the previous part is called a *comb filter.* Explain why is it called a "comb", and determine where its nulls are located for  $\hat{\omega} \in (-\pi, \pi]$ .

**Instructor Verification** (separate page)

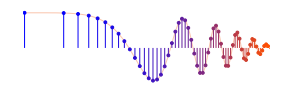

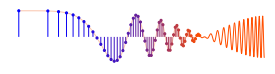

## **3.2 GUI for Filter Design**

The *SP-First* GUI called filterdesign performs basic filter design methods for FIR and IIR filters that are lowpass (LPF), bandpass (BPF), or highpass (HPF). The interface is shown in Fig. 2. We will be primarily interested in the FIR case which would be selected from the drop-down list in the upper right. Other parameters that must be chosen to perform a design are: the window type, the filter order and the cutoff frequency; these parameters can be entered in the edit boxes. The cutoff frequency can be entered as a normalized frequency  $(\hat{\omega})$  after clicking on the "Frequency" label of the plot which will toggle the frequency axis between analog frequency (Hz) and  $\hat{\omega}$ .

#### **3.2.1 Design Some Filters**

Design two lowpass FIR filters with  $M = 50$  and  $\hat{\omega}_c = 0.6\pi$ , one using a Hamming window, the other with a Rectangular window. Repeat the process with two FIR bandpass filters  $(M = 50)$  using cutoff frequencies at  $\hat{\omega}_{c_1} = 0.3\pi$  and  $\hat{\omega}_{c_2} = 0.6\pi$ .

*Discussion questions to consider:* How close is the designed filter to an ideal filter? Is the Hammingwindow design better? Why? How many zeros are found in the z-plane? Where are they located? How do the zero locations relate to the passbands and stopbands of the filters?

**Instructor Verification** (separate page)

## **4 Lab Exercise**

The objective of the lab exercise is to develop capability in designing FIR filters that can be lowpass, highpass or bandpass filters.

## **4.1 GUI for Filter Design**

The *SP-First* GUI called filterdesign was used to design FIR filters, see the interface in Fig. 2. The filter coefficients can be "exported" from the **filterdesign** GUI under the menu File->Export Coeffs. To have some filters for comparison, redo the designs from the warm-up (Section 3.2.1), and export the filter coefficients to the workspace under unique names. Then you can get the frequency response in Matlab using the freekz function (or freqz) followed by a plot command.

#### **4.1.1 Passband Defined for the Frequency Response**

Frequency-selective digital filters, e.g., LPFs, BPFs and HPFs, have a frequency response magnitude that is close to one in some frequency regions, and close to zero in others. For example, the plot in Fig. 3 is a lowpass filter whose magnitude is close to one when the frequency  $\hat{\omega}$  is near zero. This region where the magnitude is close to one is called the *passband* of the filter. It will be useful to have a precise definition of the passband edges, so that the passband width can be measured and we can compare different filters.

- (a) From the plot of the magnitude response, e.g, in the filterdesign GUI, it is possible to determine the set of frequencies where the magnitude is very close to one, as defined by  $\left| |H(e^{j\hat{\omega}})| - 1 \right|$  being less than  $\delta_p$ . This deviation from one is called the *passband ripple*. A common choice for the passband ripple is between 0.01 and 0.1, i.e., 1% to 10%. The set of frequencies in a passband should be a region of the form  $\hat{\omega}_1 \leq \hat{\omega} \leq \hat{\omega}_2$ .
- (b) For a lowpass filter, the passband region extends from  $\hat{\omega} = 0$  to  $\hat{\omega}_p$ , where the parameter  $\hat{\omega}_p$  is called the *passband edge.* For the two LPFs designed in Section 3.2.1 determine an *accurate estimate* of

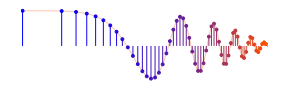

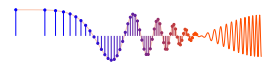

 $\hat{\omega}_p$  assuming a passband ripple ( $\delta_p$ ) of 0.1 for the Rectangular window case, and  $\delta_p = 0.01$  for the Hamming window case.<sup>3</sup> Compare these *actual passband edges* to the design parameter  $\hat{\omega}_c$  which is called the *cutoff frequency*.

*Note:* There is often confusion between  $\hat{\omega}_c$  and  $\hat{\omega}_p$ , as these examples illustrate.

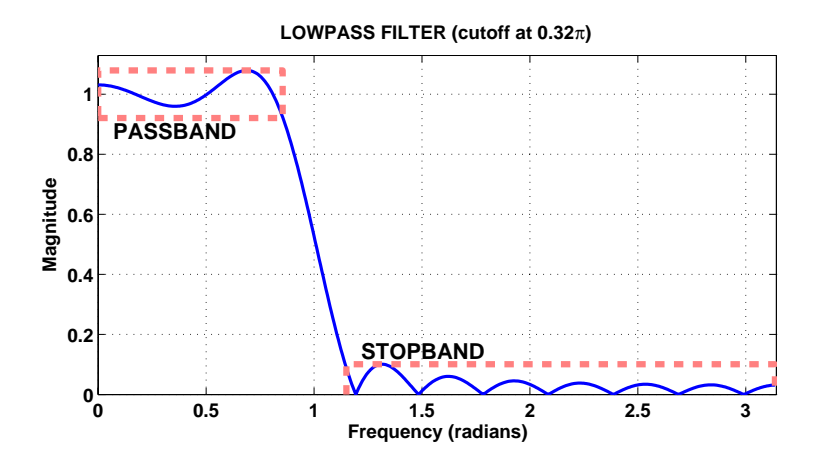

Figure 3: Passband and stopband defined for a typical lowpass filter. This particular filter is a length-21 FIR filter designed with a rectangular window and a sinc function with a cutoff frequency of  $\hat{\omega}_c = 0.32\pi$ . The passband and stopband ripples are defined to be 0.1, from which the passband and stopband edges can be measured. The approximate value of the passband edge is  $\hat{\omega}_p = 0.27\pi \approx 0.85$ ; the stopband edge,  $\hat{\omega}_s = 0.366\pi \approx 1.15.$ 

#### **4.1.2 Stopband Defined for the Frequency Response**

When the frequency response (magnitude) of the digital filter is close to zero, we have the *stopband* region of the filter. In the lowpass filter example of Fig. 3, the magnitude is close to zero when the frequency  $\hat{\omega}$  is near  $\pi$  (a high frequency). When the frequency response of a LPF is plotted only for nonnegative frequencies, the stopband will be a region of the form  $\hat{\omega}_s \leq \hat{\omega} \leq \pi$ . The parameter  $\hat{\omega}_s$  is called the *stopband edge*. We can make a precise measurement of the *stopband edge* as follows:

- (a) For the lowpass filters from Section 3.2.1, make plots of the magnitude of the frequency response using freekz (or freqz) and plot. Use the filter coefficients exported from the GUI.
- (b) From the plots of the magnitude response that you made in the previous part, determine the set of frequencies where the magnitude is nearly zero, as defined by  $|\hat{H}(e^{j\hat{\omega}})|$  being less than  $\delta_s = 0.1$  for the Rectangular window case, and less than  $\delta_s = 0.01$  for the Hamming window design.
- (c) Compare the values of  $\hat{\omega}_s$  found in the previous part to the design parameter  $\hat{\omega}_c$ .

#### **4.1.3 Transition Zone of the LPF**

The difference between the stopband edge and the passband edge is called the *transition width* of the filter:  $\Delta \hat{\omega} = \hat{\omega}_s - \hat{\omega}_p$ . The smaller the transition width, the better the filter because it is closer to the *ideal filter* which has a transition width of zero.

<sup>&</sup>lt;sup>3</sup>The **filterdesign** GUI has a zoom capability (Options->zoom), and the grid can be turned on (Options->grid). Also, when the pointer is placed to hover over the frequency response the coordinates are read from the plot.

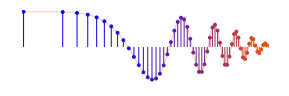

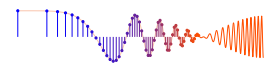

- (a) For the two lowpass filters from Section 3.2.1, determine the transition width. *Note:* Comment on the statement, "it is usually true that filters with smaller transition widths have larger ripples."
- (b) Design two new LPFs that have the same cutoff frequency,  $\hat{\omega}_c = 0.6\pi$ , but twice the order, i.e.,  $M = 100$ . Repeat the measurement of  $\hat{\omega}_p$ ,  $\hat{\omega}_s$  and  $\Delta \hat{\omega}$  for these two LPFs.
- (c) Comparing to the values of  $\Delta\hat{\omega}$  from part (a); when the order doubles, describe what happens to the transition width.

#### **4.2 Function for Lowpass Filter Design**

The MATLAB **filterdesign** GUI designs lowpass filters using the following "Hamming-sinc" formula for the impulse response. Recall that for FIR filters the impulse response values are the filter coefficients:

$$
h[n] = (0.54 - 0.46 \cos(2\pi n/M)) \left( \frac{\sin(\hat{\omega}_c(n - M/2))}{\pi(n - M/2)} \right) \quad \text{for } n = 0, 1, 2, ..., M \quad (2)
$$

The parameter M is the filter order. The first term of  $h[n]$  in (2) is called a Hamming window<sup>4</sup> and the second term is called a "sinc function." The design parameter  $\hat{\omega}_c$  is called the *cutoff frequency* of the filter because it determines (roughly) where the passband and stopband regions of the frequency response will be located. The GUI can also design bandpass and highpass filters, but then variations of the formula are needed for the BPF and HPF cases. In the following parts, you will write an M-file that implements (2) and use the GUI to check that it is correct.

- (a) Write a MATLAB function for the Hamming window, and make a stem plot of the window versus  $n$ , for  $M = 30$  which is a length-31 window.
- (b) Write a MATLAB function that will produce the impulse response of a lowpass filter using the Hammingsinc formula. The only trick in implementing (2) is handling cases where you might divide by zero.
- (c) Use your M-file to design a 50-th order FIR filter with its cutoff frequency at  $\hat{\omega}_c = 0.6\pi$ . Make a stem plot of the impulse response.
- (d) The filterdesign GUI was already used to create the same filter as in part (b). Export the filter coefficients and make a stem plot to verify that you get exactly the same result.
- (e) In the GUI, display a pole-zero plot for this filter and take a screen shot. Count the number of zeros. Determine how many zeros lie exactly on the unit circle, and explain whether they contribute to the stopband or passband.

#### **4.3 Bandpass Filter Designed from Lowpass Filters**

Here's an idea: subtract two LPFs to get a BPF. If you think in terms of the magnitude response only, then it's relatively easy to see that this could be true.

(a) Use your Hamming-sinc M-file to design two 50-th order FIR filters,  $h_1[n]$  and  $h_2[n]$ , one with a cutoff frequency at  $\hat{\omega}_c = 0.6\pi$ , the other at  $\hat{\omega}_c = 0.3\pi$ . Subtract the impulse responses  $(h_1[n] - h_2[n])$  and make a stem plot of the resulting impulse response (call it  $h_3[n]$ ).

<sup>4</sup>Other windows can be used, in which case the sinc function is retained but a different formula is used for the first term.

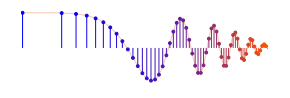

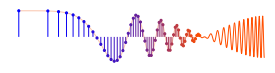

- (b) Use freqz (or freekz) to calculate the frequency response from  $h_3[n]$ . Then plot the magnitude versus  $\hat{\omega}$  over the range  $0 \le \hat{\omega} \le \pi$ . Annotate the plot to show where the cutoff frequencies (0.3 $\pi$ ) and  $0.6\pi$ ) lie.
- (c) Use the **filterdesign** GUI to create a BPF with the same two cutoff frequencies  $(0.3\pi$  and  $0.6\pi)$ . Export the filter coefficients and make a stem plot to verify that you get exactly the same result. Compare the frequency response in the **filterdesign** GUI to what you plotted in part (b).
- (d) Finally, determine the upper and lower stopband edges and passband edges of the BPF, as well as the upper and lower transition widths. There are two transition zones in a BPF. Compare these measurements to those obtained earlier for the LPF case.

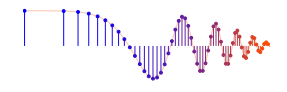

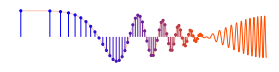

# **Lab: FIR Filter Design and PeZ: The z, n, and**  $\hat{\omega}$  **Domains WORKSHEET**

*Turn this page in at the end of your lab period. For each verification, be prepared to explain your answer and respond to other related questions that the lab TA's or professors might ask.*

Name: Date of Lab:

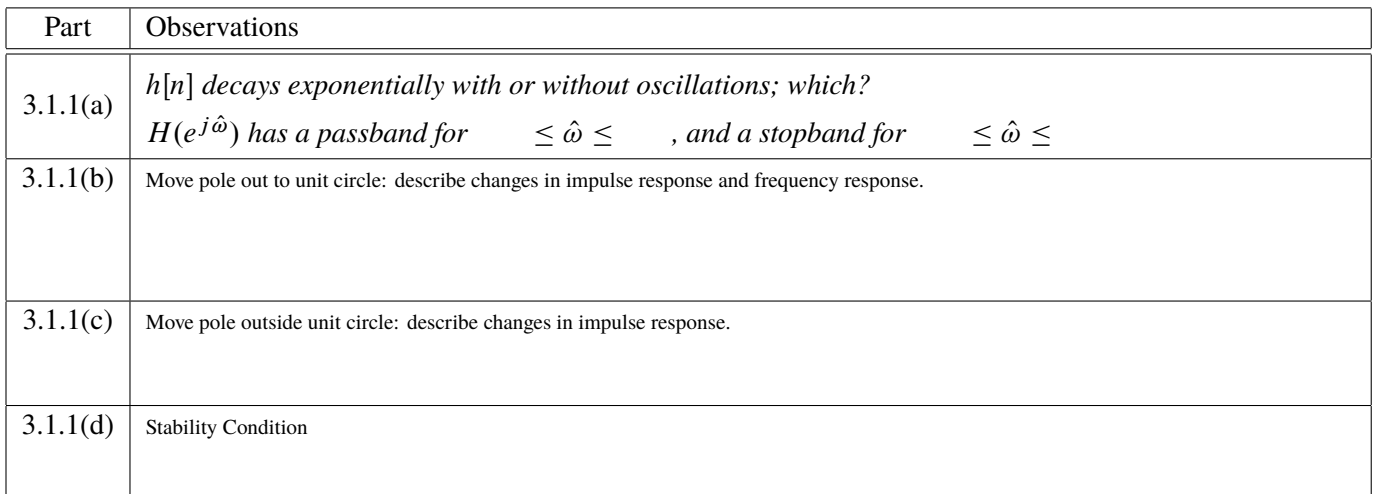

Verified: Date/Time:

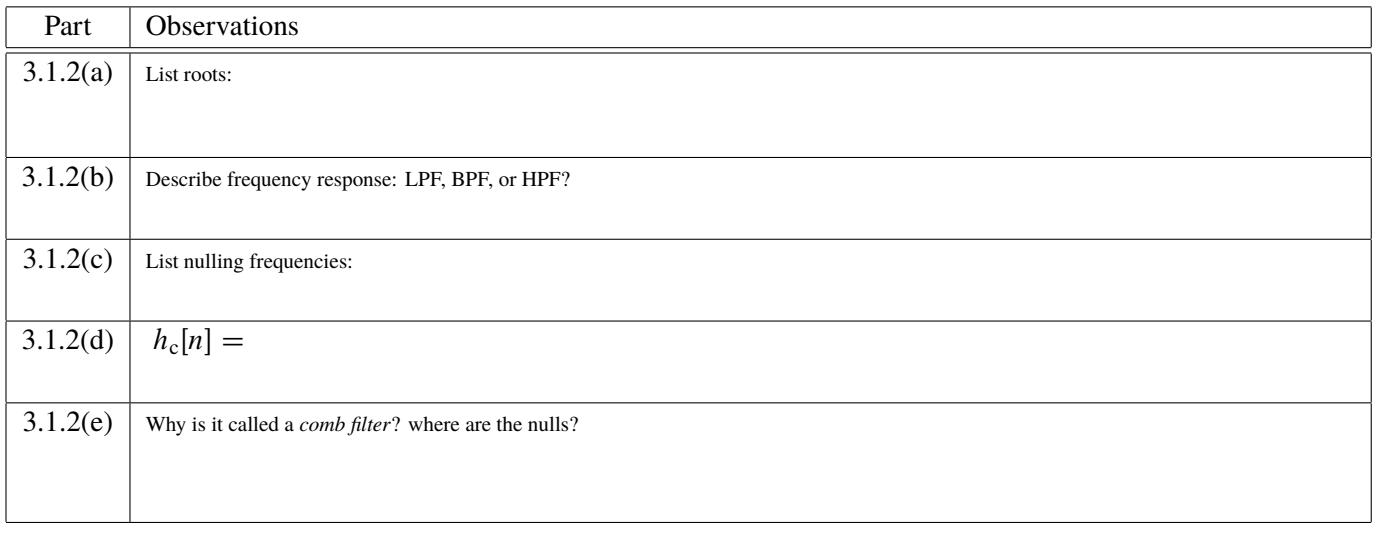

Verified: Date/Time:

Part 3.2.1: Design FIR filters using the filterdesign GUI.

Verified: Date/Time: